#### **So finden Sie Ihren Kurs:**

Sie haben Ihre Kurse bis jetzt immer im gedruckten Programmheft gesucht? Wir zeigen Ihnen, wie Sie auch online zu Ihrem Ziel kommen!

### **Sie wissen schon genau, was Sie suchen?**

### Desktop:

Auf unserer Startseite rechts oben finden Sie die Kurssuche.

Geben Sie Ihr Stichwort z. B. "Italienisch" ein und klicken Sie auf die orange hinterlegte Lupe. Jetzt werden Ihnen alle Kurse zu diesem Thema angezeigt. Alternativ können Sie auf "Kurssuche" klicken, um zur erweiterten Suche zu kommen und dort erweiterte Suchfelder wie Wochentage oder Orte auszuwählen.

## Mobil:

Tippen Sie oben rechts auf der Startseite auf die Lupe. Diese führt Sie direkt zu den erweiterten Suchfeldern. Geben Sie dort Ihren Suchbegriff ein und tippen Sie auf "Suche starten".

## **Sie wissen schon, in welchem Bereich Sie einen Kurs suchen, aber nicht was genau?**

Desktop/Mobil:

Klicken Sie auf der Startseite auf eines der Fotos, die Sie zu einem bestimmten Bereich führen, z. B. "Gesundheitsbildung". Oder öffnen Sie über das Feld "Programm" in der Navigationsleiste eine Kategorie wie "Gesundheitsbildung".

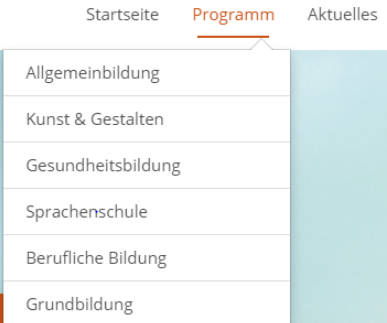

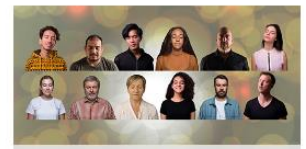

Semesterschwerpunkt Visionen

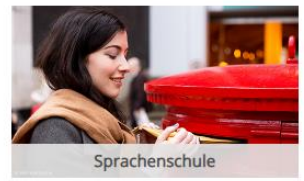

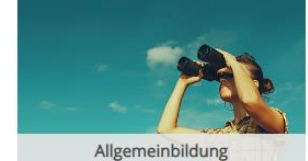

**Berufliche Bildung** 

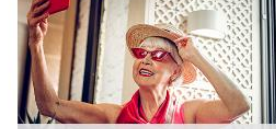

Kunst & Gestalten

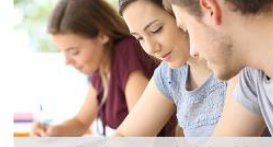

Grundbildung & Schulabschlüsse

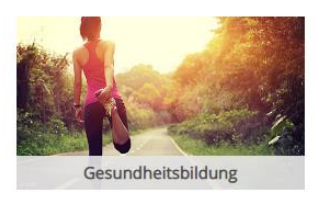

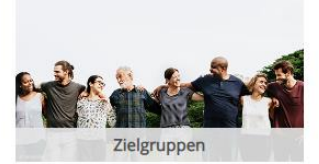

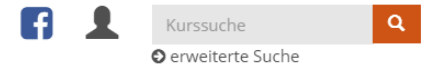

Auf der nächsten Seite werden Ihnen in einer Tabelle jetzt alle Kurse dieser Kategorie angezeigt. Durch die Kategorien über der Tabelle können Sie noch einmal spezifizieren.

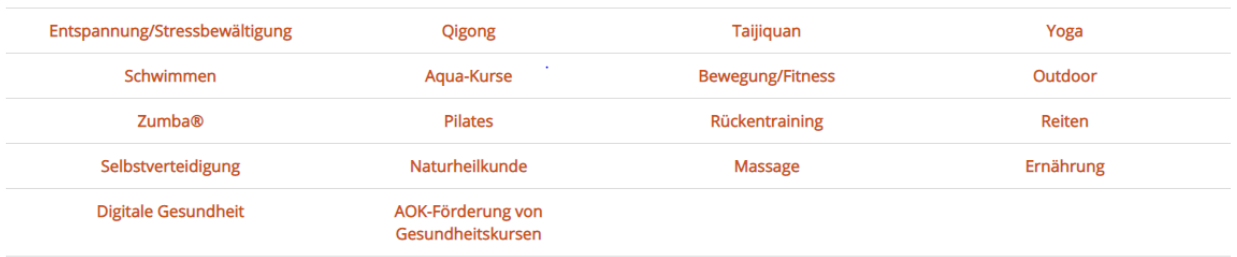

Die Tabellen sind standardgemäß je nach Programmbereich entweder nach Kursnummer (z. B. Sprachkurse) oder nach Kursbeginn (z. B. Digitale Kompetenzen, Beruf und Karriere) sortiert. Mit einem Klick auf "Titel", "Datum", "Ort" und "Nr." können Sie selbst entscheiden, nach was und in welcher Reihenfolge sortiert werden soll.

Klicken Sie auf das orange hinterlegte "Nur buchbare Kurse", um sich nur die Kurse anzeigen zu lassen, die aktuell noch buchbar sind.

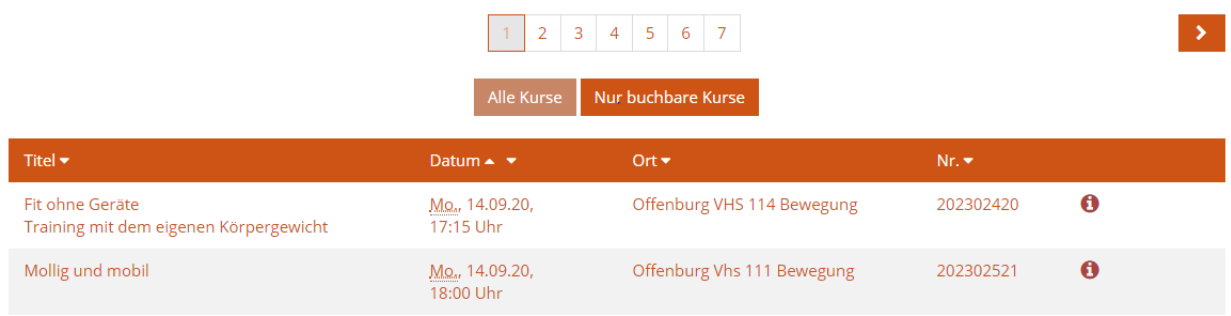

# **Sie haben an einem bestimmten Tag Zeit und möchten wissen, was die VHS Offenburg an diesem Tag anbietet?**

Desktop:

Klicken Sie im Veranstaltungskalender auf einen orange hinterlegten Tag und lassen Sie sich alle an diesem Tag startenden oder stattfindenden Veranstaltungen und Kurse anzeigen. Der Veranstaltungskalender befindet sich auf der Startseite weiter unten.

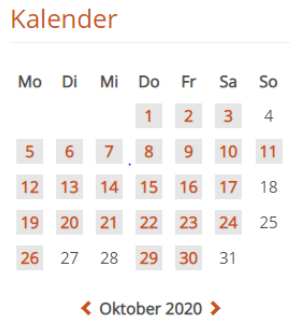

## **Sie möchten nicht online buchen?**

Wenn Sie Kurse oder Veranstaltungen zu einem Thema nicht finden, schreiben Sie uns gerne ein Email an mailto: anmeldung@vhs-offenburg.de oder rufen Sie uns unter 0781/9364-200 an. Während der Öffnungszeiten des I-Punktes sind wir auch gern vor Ort für Sie da.